# A MOOS-V10 Tutorial

Paul Newman, University of Oxford

April 2, 2013

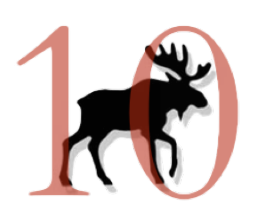

....ten years on

# Contents

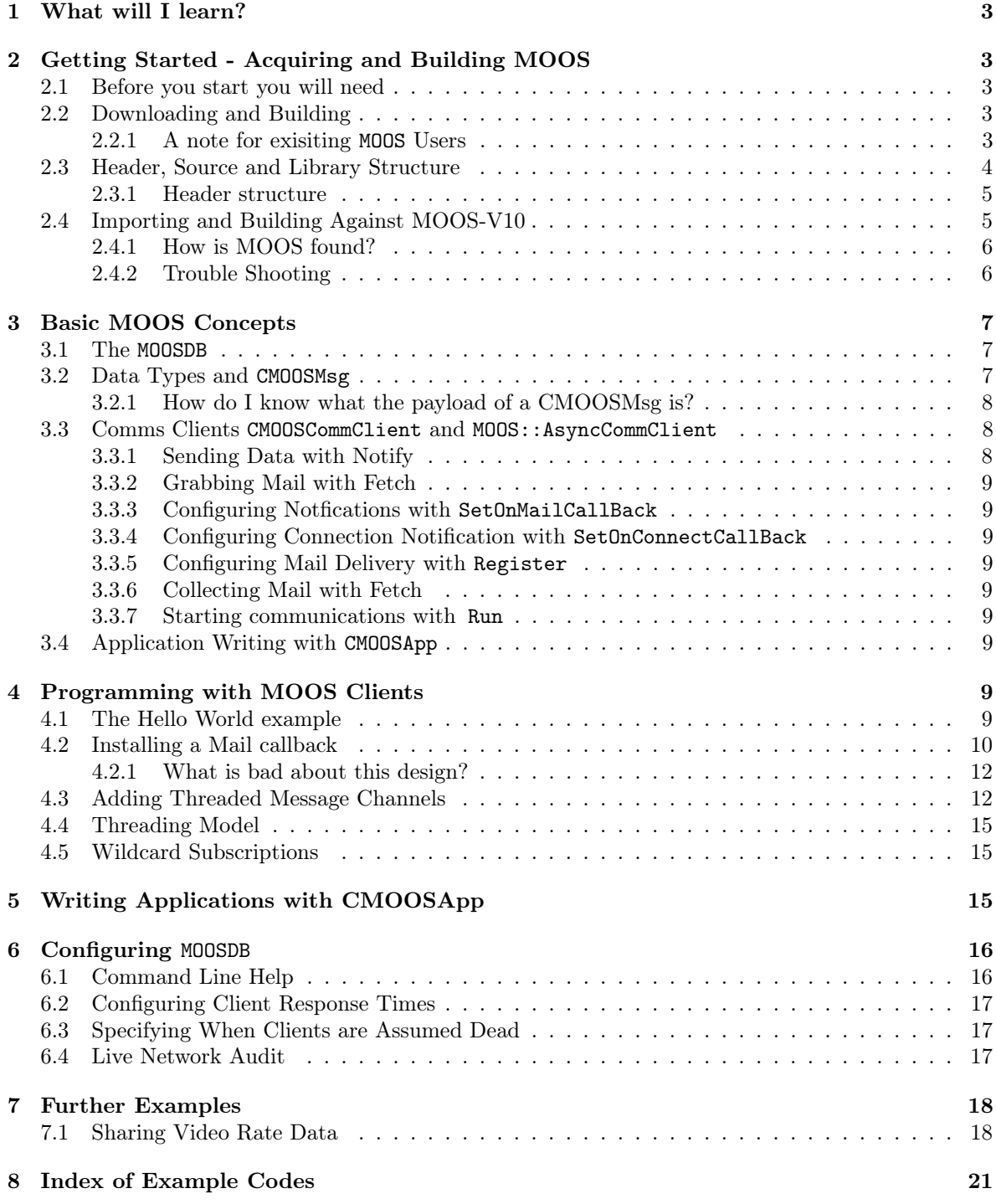

## 1 What will I learn?

This document is intended to help you get started in using the MOOS communications and application building API. It will take you through, in simple steps, the process of downloading, building and developing with the MOOS library. This will allow you to easily generate programs which can share data using the MOOS communication tools. These tools are all housed in a single, standalone, dependencyfree project called core-moos so really this is a tutorial about core MOOS competencies and core-moos all in one

# 2 Getting Started - Acquiring and Building MOOS

## 2.1 Before you start you will need

- a working compiler like gcc or clang
- CMake installed
- git installed (well actually this is optional as you can download the source code as .zip file and we won't make much use of git in this tutorial)

## 2.2 Downloading and Building

We shall begin where we should and check out a version of MOOS-V10 from a git repos. We will follow good practice and do an out of place build - the source code will go in "src" and we will build in "build". We will also, after fetching the source switch to the "devel" branch because here we are living on the edge  $<sup>1</sup>$ .</sup>

```
pmn@mac :~$ mkdir core - moos - v10
pmn@mac :~$ cd core - moos - v10
pmn@mac :~$ git clone https :// github . com / themoos / core - moos . git src
pmn@mac :~$ cd src
pmn@mac :~$ git checkout devel
pmn@mac: ~$ cd ..
pmn@mac :~$ mkdir build
pmn@mac :~$ ccmake ../ src
```
At this point you should, after hitting 'c' a couple of times be presented with a CMake screen that looks like that shown in Figure 1 (note some of the entries are platform dependent so don't worry if what you see is not identical to this).

You are are now in a position to build the MOOS. So press 'c' until 'g' appears, then press 'g' and you are good to go. Then at the terminal prompt type 'make' to build the project. Two directories should have been created bin and lib. In lib you will see libMOOS. a and in bin you will find the newly created MOOSDB. If you run up the MOOSDB (by typing ./MOOSDB you should see output similar to that in Figure 2. You are now all set to begin developing with MOOS. Nice job.

## 2.2.1 A note for exisiting MOOS Users

Skip this section if you are new to MOOS. If you are already an old hand at MOOS and simply want to link your existing code against MOOS V10 without needing to worry about the new header, rationalised file structure introduced in MOOS V10 then you will need to turn on ENABLE\_V10\_COMPATIBILITY.

<sup>&</sup>lt;sup>1</sup>if you want to know what branches are available type git branch

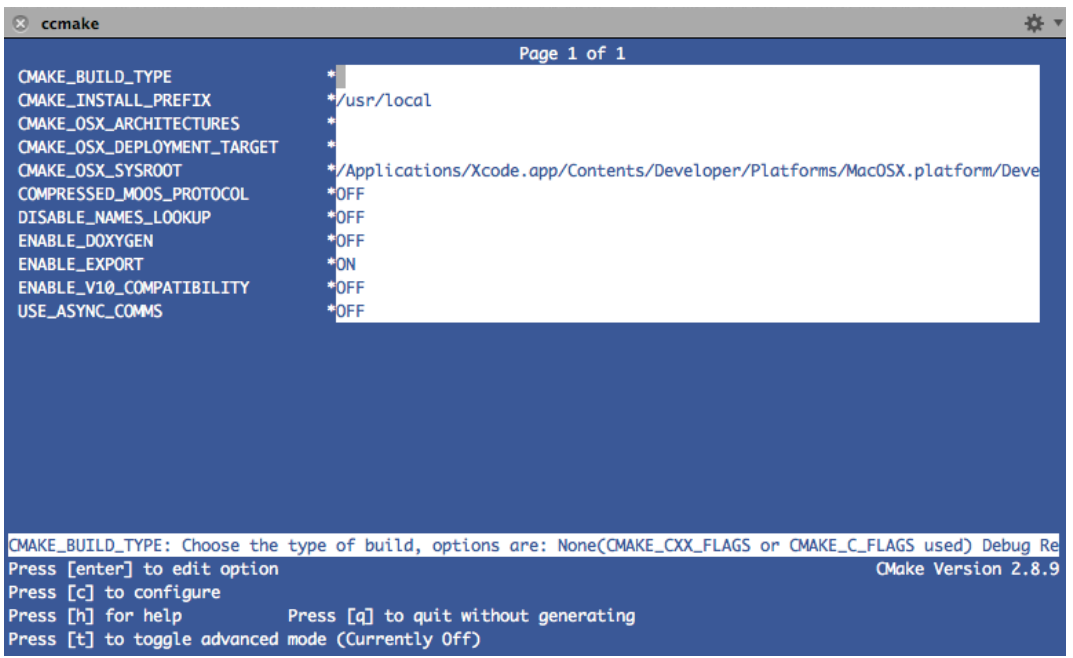

Figure 1: The default build screen for MOOS V10. Note that by default USE\_ASYNC\_COMMS is off. If you want really fast communications you should enable this.

This switch adds an additional set of include path to those exported by the project, which have the same structure as those present in previous (now legacy) versions of MOOS. If you "include" one of these files they actually simply redirect to include header files residing in the new structure. But be advised that this is not a happy long term policy - you should think, if possible, about updating your code - but there is much to be said for not having to change your code simply to use V10. Hence the introduction of this switch.

Tip: Turn on ENABLE\_V10\_COMPATIBILITY to make V10 appear to have the header structure of earlier versions. This allows you to use V10 without needing to change any of your source code

Tip: you can use the V10 MOOSDB with old MOOS applications - you don't have to recompile them. V10 is backwards compatible.

## 2.3 Header, Source and Library Structure

The classes that implement the communications and application management (for example CMOOSApp) reside in a single library called **libMOOS**. There are in fact four key subdirectories in libMOOS. In figure ?? you can see the basic structure of the code base.

App contains the classes like CMOOSApp and CMOOSInstrument - you use thse to make application writing very easy

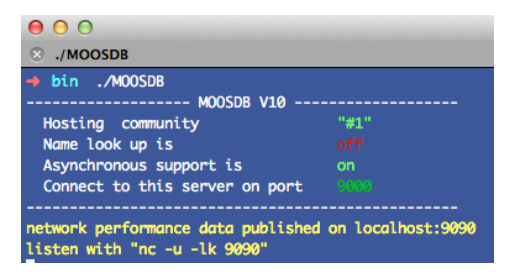

Figure 2: running the MOOSDB

- Comms contains everything to do with MOOS IPC communications
- Utils contains everything that used to be in MOOSGenLib (with some nice additions)
- Thirdparty contains small lumps of thirdparty code which is being leveraged in V10 (all licenses included)
- include contains some high level include directories that make using libMOOS easy (and backwards compatible)

The directory called MOOSDB contains the source-code of the MOOSDB and has a subdirectory containing various small testing programs. The MOOSDB program has a dependency on core-moos but nothing else. The only other directory of interest is tools which is home to 'umm' the swiss army knife of MOOS.

#### 2.3.1 Header structure

It is important to understand where the header files are found in the file structure of the MOOS project - they typically do not live along side the corresponding .cpp files. Take for example CMOOS-App.cpp which lives at Core/libMOOS/Apps/CMOOSApp.cpp the actual location of CMOOSApp.h is libMOOS/Apps/include/- MOOS/libMOOS/Apps/CMOOSApp.h. This may seem convoluted but it eases many things when it comes to developing in various IDE's and a constant way to reference headerfiles in during development and when installed. In this case CMOOSApp.h is included by writing #include "MOOS/libMOOS/Apps/CMOOSApp.h" whether or not the headers are installed or whether or not you are tinkering with MOOS source itself. So it helps to have a rule. If the source file is in libMOOS/X/file.cpp then the header is included as  $\#$ include "MOOS/libMOOS/X/file.h" - simple.

## 2.4 Importing and Building Against MOOS-V10

So now you have built the new MOOS. Next questions is "how do you link against it". If you use CMake then this is trivial you just need to insert the line find\_package(MOOS 10) in your CMakeList.txt script. This goes and finds the latest build you made of MOOS V10 (and only V10) and collects the correct include paths, library names and library paths and puts them in the following CMake variables:

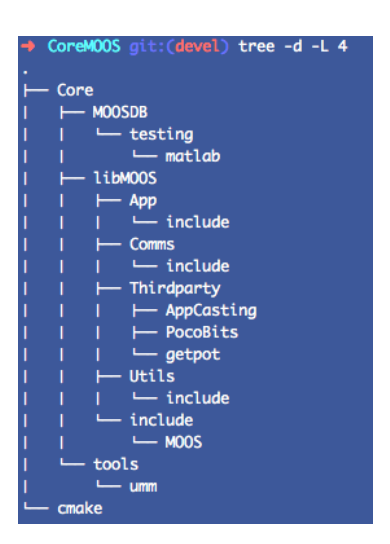

Figure 3: Top-level directory structure for MOOS V10

- MOOS\_INCLUDE\_DIRS This contains the list of include directories you need to include to find MOOS V10 header files.
- MOOS\_DEPEND\_INCLUDE\_DIRS This contains the list of include directories which MOOS needs to find teh headers it depends on (should be empty)
- MOOS\_LIBRARIES This contains the precise library name ( absolute path) for libMOOS
- MOOS\_DEPEND\_LIBRARIES This contains the absolute paths for the libraries MOOS depends on (should be empty)

These variables can be used to import all you need to know about MOOS into an external project. You can see how to do this in some the example CMakeLists.txt file given below. Here we make an executable called example\_moos , explicitly search for MOOS-V10, set up include paths, set up an executable and finally indicate how to link.

```
\#this builds some code using MOOS
set (EXECNAME example_moos)
#find MOOS version 10 be explicit about version 10 so we don't
#find another old version
find_package (MOOS 10)
#what source files are needed to make this exectutable?
set (SRCS example_moos.cpp)
#where should one look to find headers?
include_directories ( ${ MOOS_INCLUDE_DIRS } ${ MOOS_DEPEND_INCLUDE_DIRS } )
#state we wish to make a computer program
add\_execute (\{\&\} EXECNAME } \{\$ \{SRCS\} )
#and state what libraries said program needs to link against
target_link_libraries (${EXECNAME} ${MOOS_LIBRARIES } ${MOOS_DEPEND_LIBRARIES })
```
#### 2.4.1 How is MOOS found?

You have probably noticed that you do not need to install MOOS V10 for find\_package(MOOS V10) to work. CMake simply appears to automagically find the latest build directory. It is worth understanding how this is done. CMake provides support for find\_package by writing at build time to a file in  $\tilde{\phantom{a}}$ . Consider in this case because we are talking about MOOS there is a file in  $\sim$ /.cmake/modules/MOOS (who's name is a whole load of crazy letters) inside of which is the location to a file called MOOSConfig.cmake. This file is created in the build directory when MOOS is configured. The find package directive imports MOOSConfig.cmake (and from there UseMOOS.cmake) and this tells the importing CMake instance how to use MOOS.

#### 2.4.2 Trouble Shooting

All the above should go smoothly but there have been instances reported in which things go wrong - this is always due to previous installations of MOOS and old configuration files hanging around. Executing the following steps should help if you get into trouble

- clean down the MOOS-V10 project (why not remove the whole build directory?)
- remove all contents of ~/.cmake/modules/MOOS
- remove any old copies of MOOSConfig.cmake you may have hanging around in you build tree. Note that once upon a time, long ago there was a MOOSConfig.cmake file checked into the source tree of MOOS-IvP. This can cause all kinds of trouble......
- If header files are not being found by your project:
	- if your code previously worked with older versions of MOOS did you change your source code to reflect the new locations of headers? Or, if you really don't want to change you code, did you enable V10\_COMPATIBILITY when you built MOOS-V10?

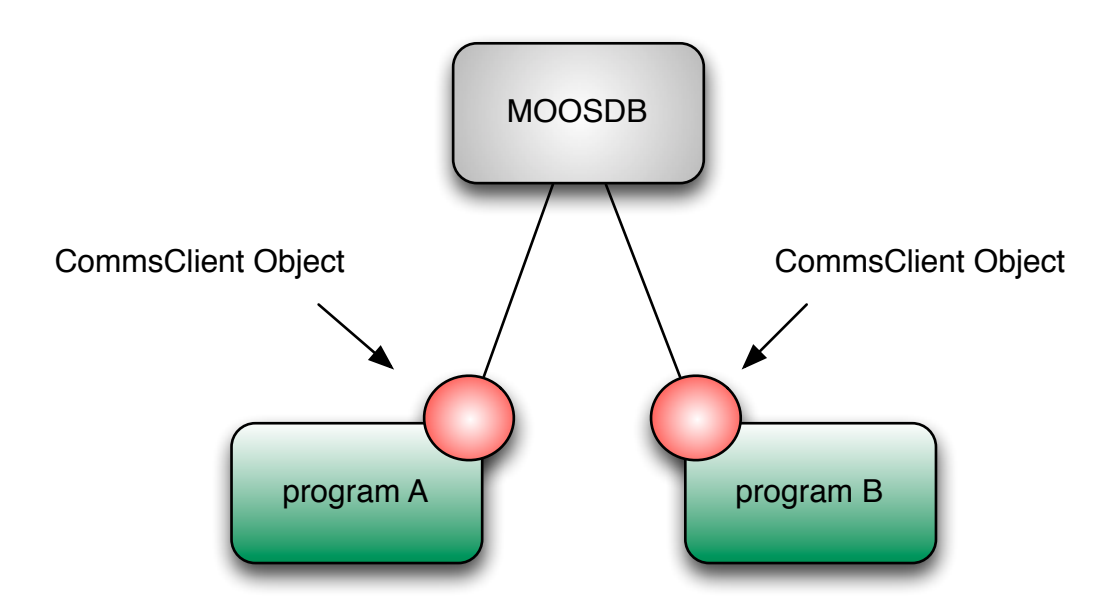

Figure 4: the simplest of MOOS communities - a DB and two programs which communicate with each other (share data). The red circles represent an instance of a CommsClient object. Note how the DB acts as a communications hub. We often refer to program A and program B as "clients". There is no restriction of the number of clients a community can have and they can live on as many different computers as there are clients.

## 3 Basic MOOS Concepts

Before we start writing some code, we need to cover some basics. If you are already a MOOS users you can skip to the next section.

## 3.1 The MOOSDB

This is a program which coordinates all the communications beween any and all programs using the MOOS communication facility. You typically run MOODSB<sup>2</sup> from the command line. Having started it you can safely leave it running for ever - you don't need to interact with it in any way. Its not a bad idea to set it up as a daemon. The MOOSDB does have some command line switches and you can read about them in Section 6 - but for now simply running ./MOOSDB will start it running with a very useable set of defaults.

You should think of the MOOSDB as a program containing a list of named variables which, in concert, represent the state of your system. As a user of MOOS your applications can push data to the MOOSDB and have data sent to them in response to some other application pushing data. You can request to be told about every push or limit it to no more than once every  $\tau$  seconds where  $\tau$  is a value or your choosing.

#### 3.2 Data Types and CMOOSMsg

The data which MOOS sends between processes is wrapped in a CMOOSMsg. You will ultimately, pehaps behind the scenes in an API call, package your data, be that string, double or a chunk of

<sup>2</sup> I wish I had not called it MOOSDB - of the DB because that brings with it a whole load of connotations of heavyweight databases. But this is a case of horse stable and bolted.

binary data, in a CMOOSMsg. Sometimes we refer to the delivery or transmission of one or more CMOOSMsg as getting or sending "Mail". Maybe not the best noun to have choosed with hindsight as in the UK at least in real life mail often gets lost and is often late. Luckily the opposite is true in MOOS.

You should think of a CMOOSMsg as a communique about a named lump of data. This data could be a double floating point value, a string or a binary chunk - it all depends on client who perfomed the first push of this named data to the MOOSDB - after that its type is set in stone.

#### 3.2.1 How do I know what the payload of a CMOOSMsg is?

Good question. If you are processing a CMOOSMsg in your code it is because you have requested to be informed when that data has been updated (you do this by calling ::register from your code see Section 3.3.5) . So this means you must have had a conversation with the author of the program that is doing the pushing (maybe even in your own head) so you are likely to know for example that a variable called "LeftImage" is a binary lump, or "battery\_percentage" is a double. However if you are not sure you can use the methods IsDouble() IsString() IsBinary().

## 3.3 Comms Clients CMOOSCommClient and MOOS::AsyncCommClient

The term comms client is used to refer to an  $c++$  object which you as a developer can use to send and receive data via the MOOSDB. The object handles all of the details of managing the connection to the DB all you have to do is push data into it and using one of more of the API's get one or more (always in a std::list) of CMOOSMsgs out of it. There are some key methods offered by the comms clients which you need to know about and these will be covered in upcoming sections. But before we do that you should know that there are two kinds of comms clients - one old one new:

MOOS::AsyncCommClient This is the one you should use and was introduced in MOOS-V10 in 2013. It offers the fastest (lowest latency) way of getting data between applications. It manages two queues - one for outgoing messages and one for incomming messages and they run independently. Of course you as a user don't get to see this. As far as you are concerned a comms client is a portal into which you pour outgoing messages and receive them from

CMOOSCommClient This is the orginal client written in 2003 when MOOS was in its infancy. You can use it of course and it is after all the base class of MOOS::AsyncCommClient but if you do, you will be missing out on many good things. This client has a single thread managing communications in the background - input is coupled to output.

The following few sub sections will introduce you to small set of methods (functions) which you will need to know about to use MOOS. After that we'll bring them all together in some simple examples. The thinking is its a good idea to get the right nouns installed before getting going. Of course if you prefer you can jump straight to the examples in Section 4

#### 3.3.1 Sending Data with Notify

•

use this method and its overides to send either double, std::string or binary data of any size. The overloaded versions

```
bool Notify (const std:: string & sVarName, const std:: string & sVal, \leftrightarrowdouble dfTime=-1)
```
bool Notify (const std:: string & sVarName, double dfVal, double dfTime=-1)

```
bool Notify (const std:: string & sVarName, const std:: vector<unsigned char ←
   >& vData, double dfTime=-1)
```
which send a string a double and a vector of bytes (use this for binary data) respectively under the variable name sVarName

3.3.2 Grabbing Mail with Fetch

•

- 3.3.3 Configuring Notfications with SetOnMailCallBack
- 3.3.4 Configuring Connection Notification with SetOnConnectCallBack
- 3.3.5 Configuring Mail Delivery with Register
- 3.3.6 Collecting Mail with Fetch
- 3.3.7 Starting communications with Run
- 3.4 Application Writing with CMOOSApp

## 4 Programming with MOOS Clients

## 4.1 The Hello World example

```
Listing 1: A simple example using MOOSAsyncCommClient and polling for mail
```

```
#i n cl u d e "MOOS/libMOOS/Comms/MOOSAsyncCommClient. h"
bool OnConnect (void * pParam) {
    CMOOSCommClient* pC = reinterpret cast<CMOOSCommClient*> (pParam);
    pC\rightarrowRegister ("Greeting", 0.0);
    return true;
}
int main(int argc, char * argv[]){
     // configure the comms
    MOOS : : MOOSAsyncCommClient Comms ;
     Comms . SetOnConnectCallBack ( OnConnect ,&Comms ) ;
     // start the commas runningComms. Run ("localhost", 9000, "EX10");
     MOOSMSG_LIST M ;
     for ( ; ; ) {
         M00SPause(1000);
         Comms. Notify ("Greeting", "Hello" ;
         Comms . Fetch (M);
         MOOSMSG_LIST : : iterator q ;
         for (q = M \cdot \text{begin}(); q!=M \cdot \text{end}(); q++){
              q \rightarrow Trace ();
          }
```
}  $return 0$ ;

}

## 4.2 Installing a Mail callback

The simplest (in terms of its proximity to the core communication classes) example of using MOOS-V10 communications is given in Listing 2 below. Here a MOOS::MOOSAsyncCommClient is instantiated in its rawest form. It is configured with a Mail and OnConnect callback and set free with a call to Run. Note that in the Connect callback it registers for the data that is being posted once a second in the main() forever loop. Many MOOS users will be used to using CMOOSApp which manages the interaction with the Comms Client Objects however it is instructive to look at the most fundamental example.

Listing 2: A simple example using MOOSAsyncCommClient

```
#i n cl u d e "MOOS/libMOOS/Comms/MOOSAsyncCommClient. h"
bool OnConnect(void * pParam){
     CMOOSCommClient* pC = reinterpret_cast<CMOOSCommClient*> (pParam);
    pC\rightarrowRegister ("Greeting", 0.0);
     return true;
}
bool OnMail ( void *pParam ) {
     \texttt{CMOOSCommClient*} pC = \text{reinterpret} \text{cast} < \text{CMOOSCommClient*} \text{C}(pParam) ;
     MOOSMSG_LIST M ;
    pC \rightarrowFetch (M); //get the mail
     M005MSG_LIST::\texttt{iterator q}; // process itfor (q=M.\,\texttt{begin}() ; q!=\,M.\,\texttt{end}() ; q++) \{q->Trace ();
     }
     return true;
}
int main (int argc, char * argv []) {
     // configure the comms
     MOOS : : MOOSAsyncCommClient Comms ;
     Comms . SetOnMailCallBack (OnMail, & Comms);
     Comms . SetOnConnectCallBack ( OnConnect ,&Comms ) ;
     // start the commas runningComms. Run ("localhost", 9000, "EX20");
     for ( ; ; ) {
         M00SPause(1000);
         Comms. Notify ("Greeting", "Hello");
     }
     return 0;}
```
This example is certainly raw, it assumes the MOOSDB is on localhost and port 9000. We could do a lot better by using the MOOS::CommandLineParser and using it to discover options provided on the command line as shown in listing 3:

Listing 3: A fuller example using MOOSAsyncCommClient

```
/∗
 * A simple example showing how to use a comms client
 ∗/
#include "MOOS/libMOOS/Comms/MOOSAsyncCommClient.h"
#include "MOOS/libMOOS/Utils/CommandLineParser.h"
bool OnConnect (void * pParam) {
     CMOOSCommClient* pC = reinterpret \ncast < CMOOSCommClient* > (pParam);pC−>Register ("X",0.0);
     return true;
}
bool OnMail(void *pParam){
    CMOOSCommClient* pC = reinterpret \text{ cast} < CMOOSCommClient* > (pParam);MOOSMSG_LIST M; // get the mailpC \rightarrowFetch (M);
    M00SMSG_LIST::\texttt{iterator q}; // process itfor (q=M \cdot \text{begin}(); q!=M \cdot end(); q++}{
         q \rightarrow True ();
     }
     return true;
}
int main (int argc, char * argv [ ]) {
     //understand the command lineMOOS :: CommandLineParser P (argc, argv);
     \texttt{std}::\texttt{string db\_host}="localhost";P.GetVariable ("--moos_host", db_host) ;
    int db\_port = 9000;P.GetVariable ("--moos_port", db_port) ;
    \texttt{std}::\texttt{string} my_name ="\exp 30";
    P.GetVariable ("--moos_name", my_name) ;
     // configure the comms
    MOOS : : MOOSAsyncCommClient Comms ;
     Comms . SetOnMailCallBack (OnMail, & Comms) ;
     Comms . SetOnConnectCallBack (OnConnect, & Comms);
     // start the commas runningComms . Run ( db_host , db_port , my_name ) ;
     // for ever loop sending data\texttt{std}::\texttt{vector}\texttt{<}unsigned char> \texttt{X}(100);
     for ( ; ; ) {
         MOOSPause(1000);Comms. Notify ("X", X);
     }
```
 $return 0;$ 

To be complete, Listing 5 shows the complete CMakeLists.txt file for this example is given in listing 5

Listing 4: CMakeLists.txt for the simple example above

```
CMAKE_MINIMUM_REQUIRED (VERSION 2.8)
i f ( COMMAND cmake_policy )
   cmake_policy ( SET CMP0003 NEW )
endif ( COMMAND cmake_policy )
\#this builds an example program
set ( EXECNAME ex30 )
find_package (MOOS 10)
#what files are needed?
SET ( SRCS ex30 . cpp )
include_directories ( ${ MOOS_INCLUDE_DIRS } ${ MOOS_DEPEND_INCLUDE_DIRS } )
add\_execute (\{\&\} EXECNAME \} \{\$ \{SRCS\} )
target_link_libraries (${EXECNAME} ${MOOS_LIBRARIES} ${MOOS_DEPEND_LIBRARIES })
```
#### 4.2.1 What is bad about this design?

While this is a simple design it is not the best plan - it opens the door for doing an unbounded amount of work in the callback which is invoked by one of the threads which is used in handling communication with the MOOSDB. Now V10 DB's can handle this but...

## 4.3 Adding Threaded Message Channels

```
Listing 5: Installing a per-message callback
```

```
/∗
 * A simple example showing how to use a comms client
 ∗/
#i n cl u d e "MOOS/libMOOS/Comms/MOOSAsyncCommClient. h"
#include "MOOS/libMOOS/Utils/CommandLineParser.h"
#include "MOOS/libMOOS/Utils/ConsoleColours.h"
#include "MOOS/libMOOS/Utils/ThreadPrint.h"
MOOS :: ThreadPrint gPrinter (std:: cout);
bool OnConnect (void * pParam) {
    CMOOSCommClient* pC = reinterpret \ncast < CMOOSCommClient* > (pParam);pC\rightarrowRegister ("X",0.0);
    pC\rightarrowRegister ("Y", 0.0);
```
}

```
pC\rightarrowRegister ("Z", 0.0);
    return true;
}
bool OnMail(void *pParam) {
    CMOOSCommClient* pC = reinterpret cast<CMOOSCommClient*>(pParam);
    MOOSMSG_LIST M; // get the mailpC->Fetch (M);
    M005MSG_LIST::\texttt{iterator q}; // process itfor (q=M.\,\text{begin}(); q!=M.\,\text{end}(); q++){
         gPrinter.SimplyPrintTimeAndMessage ("mail:"+q->GetSource (), MOOS :: ←
             ThreadPrint : : GREEN ) ;
    }
    return true;
}
bool funcX ( CMOOSMsg & M, void * TheParameterYouSaidtoPassOnToCallback)
{
    gPrinter. SimplyPrintTimeAndMessage ("call back for X", MOOS :: ThreadPrint :: \leftrightarrowCYAN);
    return true;
}
bool funcY ( CMOOSMsg & M, void * The Parameter You Saidto Pass On To Callback)
{
    gPrinter. SimplyPrintTimeAndMessage ("call back for Y", MOOS :: ThreadPrint :: \leftrightarrowMAGENTA);
    return true;
}
int main(int argc, char * argv[]){
     // understand the command line
    MOOS :: CommandLineParser P (argc, argv);
    \texttt{std}::\texttt{string db\_host}="localhost";P.GetVariable ("--moos_host", db_host);
    int db\_port = 9000;P.GetVariable ("--moos_port", db_port) ;
    std:: string my_name = "ex40";
    P. GetVariable ("--moos_name", my_name) ;
    // configure the comms
    MOOS : : MOOSAsyncCommClient Comms ;
    Comms . SetOnMailCallBack (OnMail, & Comms);
    Comms . SetOnConnectCallBack ( OnConnect ,&Comms ) ;
    // here we add per message callbacks
    // first parameter is the channel nick-name, then the function
    // to call, then a parameter we want passed when callback is
```
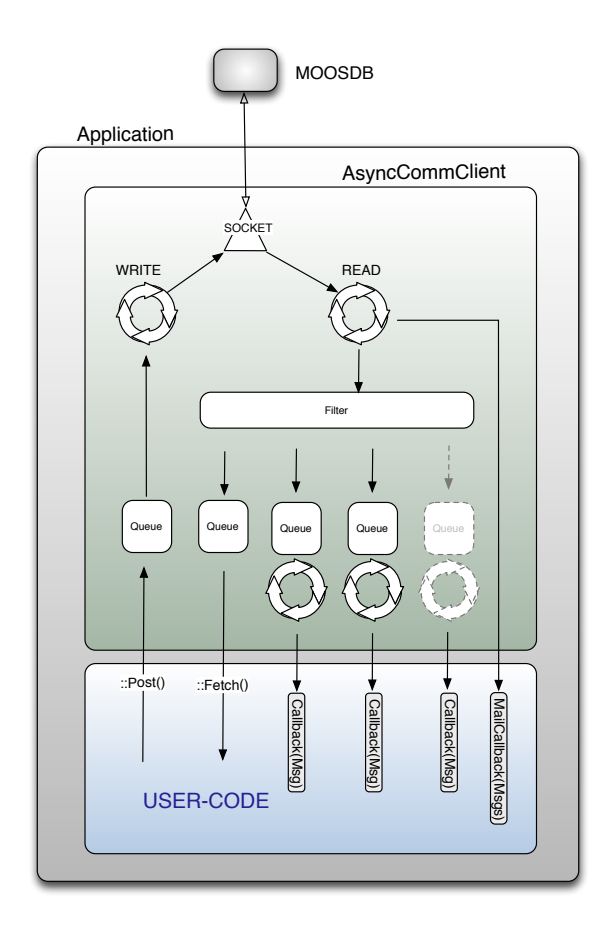

Figure 5: The threading model of the AsyncCommClient. Things to note are...

```
// inv oked
Comms . AddMessageCallback ( " callback_X" , "X" , funcX , NULL ) ;
\verb|Comms.AddMessageCallback[^{''}callback[^{Y''}, "Y''], funcY, NULL);// start the commas runningComms . Run ( db_host , db_port , my_name ) ;
// for ever loop sending data\texttt{std}::\texttt{vector}\texttt{<}unsigned \texttt{char}>\texttt{X}(1000);
for ( ; ; ) {
      <code>MOOSPause</code> (10) ;
      \texttt{Comms} .Notify (\text{``X''}, \texttt{X}) \; ; \; \; // \; \text{for} \; \; \text{callback\_X}Comms . Notify ("Y", "This is Y"); // for callback Y
     Comms. Notify ("Z", 7.0); //no callback
}
return 0;
```
}

```
// register for all variables ending with "image"
// from any process with an name beginning with "camera"CommsObject . Register ( "∗image" , "camera_∗" , 0 . 0 ) ;
// register for every single variable coming from a process
// called "system control"CommonSObject. Register(" * " , "system-control", 0.0) ;// register for any variable beginning with "error " and
// produced by a process with a nine letter name beginning
// with "process 0" but please, only tell us at most twice
//a second\texttt{CommsObject. Register}("error *", " process 0?" , 2.0) ;return true;
```
Figure 6: Using wildcard registration via the Register method

### 4.4 Threading Model

### 4.5 Wildcard Subscriptions

MOOS-V10 offers a great deal of flexibilty in which clients can subscribe for data by allowing so called "wildcard subscriptions". A client can register its interest in variable whose name and source matches a simple regex pattern. Only patterns containing \* and ? wildcards are supported with their usual meanings i.e. '?' means any single character and '\*' means any number of characters. An example will make this whole thing clear and we will be using the Register( sVarPattern, sAppPattern,dfInterval) interface. Imagine we have a Comm Client object called CommsObject

The logic which supports this new functionality is implemented at the MOOSDB and turns out to be a pretty useful and compact way to define some fine granularity on what data is received. Of course it can also be used to achieve blunderbuss subscriptions by subscribing to all variables from a given process - Register("\*",ProcessName) - or even all variables from all processes - Register("\*","\*") the ultimate wildcard.

## 5 Writing Applications with CMOOSApp

We can of course achieve the same thing by subclassing CMOOSApp. The code listing below shows how.

Listing 6: A simple example using MOOSAsyncCommClient

```
/∗
   simple MOOSApp example
 ∗/
#i n cl u d e "MOOS/libMOOS/App/MOOSApp. h"
class ExampleApp : public CMOOSApp
{
    bool OnNewMail (MOOSMSG_LIST & Mail)
    {
          /process it
```

```
MOOSMSG_LIST : : iterator q ;
          for (q=Mail \cdot begin(); q!=Mail \cdot end(); q++){
               //q->Trace();
          }
          return true;
     }
     bool OnConnectToServer ()
     {
         return Register ("X", 0.0);
     }
     bool Iterate()
     {
          \texttt{std}::\texttt{vector}\textless\texttt{usingned}~~\text{char}>\texttt{X}(100);
         Notify ("X", X);
         return true;
     }
\};
int main (int argc, char * argv \vert\vert)
{
     // here we do some command line parsing ...
    MOOS :: CommandLineParser P (argc, argv);
    1/ mission file could be first free parameter
    std:: string mission_file = P. GetFreeParameter (0, " Mission . \text{moos}");//app name can be the second free parameter
    \texttt{std}::\texttt{string} app_name = P. GetFreeParameter (1, "ExampleApp");ExampleApp App ;
    App . Run ( app_name , mission_file , argc , argv ) ;
     return 0;}
```
## 6 Configuring MOOSDB

## 6.1 Command Line Help

MOOSDB offers a command line interface which allows you to set the port it is serving on and various other configurations. All are accessed via ./MOOSDB --help

```
>>pmn@mac . / MOOSDB −−help
MOOSDB command line help :
−−moos_file=<string> specify mission file name
−−moos_port=<positive_integer> specify server port number
−−moos_timewarp= <positive_float> specify time warp
−−moos_community=<string> specify community name
−−moos_timeout=<positive_float> specify client timeout
−−response=<string−list> specify client response times <name :←-
   response_ms , . . . >
−−warn_latency=<positive_float> specify latency above which warning is ←-
   issued in ms
 −−webserver_port=<positive_integer> run webserver on given port
```

```
−−tcpnodelay disable nagle algorithm
−s (−−single_threaded ) run as a single thread
−d (−−dns ) run with dns lookup
−b (−−moos_boost ) boost priority of communications
−h (−−help ) print help and exit
```
## 6.2 Configuring Client Response Times

The MOOSDB has some inbuilt security controls that are designed to prevent a rogue, ill mannered client to hog resources. It seems improper that a random client joining a community can decide to send 10 million messages persecond and because of that, reduce the performance of other clients. On the other hand it seems inappropriate to disallow all clients for all time very rapid performance simply because of a percieved risk. The solution offered in MOOS-V10 is that the MOOSDB by default offers premiums service to all comers <sup>3</sup> - in other words every client will be serviced as soon as possible and all clients will be have data pushed to them as soon as possible. However the launcher of the MOOSDB may choose to restrict response times for clients- this has the effect of having each transaction with the DB contain more indvidual messages and prevents rogue clients being disruptive. Even introducing a repsonse time of 10ms can have a marked increase in performance for a very heavily loaded system. It is also possible to control which clients should be throttled and which should not.

```
pmn@mac: ~$ ./MOOSDB --response=*: 20
pmn@mac :~$ ./ MOOSDB -- response = VisualOdometry :10
pmn@mac:~$ ./MOOSDB --response=Camera??:10, VisualOdometry:10, *: 20
```
In the above, the first example sets all clients to have a minimum reposnse time of 20ms. The second example expicitly sets a client called VisualOdometry to have a 10ms response while all others have the default of 0ms (instant response). The final example has any client whos name begins with "Camera" followed by two characters set to 10ms and VisualOdometry at 10ms and every other client at 20ms.

## 6.3 Specifying When Clients are Assumed Dead

MOOSDB has alway been suspicious of clients that unexpectedly go quiet (the comms thread, which operates behind the scenes, stops working) and it will disconnect them. However its pretty annoying if you are debugging an application and because you could not solve you problem in 5 seconds, the DB disconnects your application and so differnt behaviour is invoked while debugging (the app will try to reconnect as soon the debugger sets teh application free). In V10, MOOSDB has the --moos\_timeout option which allows you to specify the time in seconds the DB should tolerate a silent client. Set this to a big number when you are debugging.

### 6.4 Live Network Audit

Sometimes its nice to quickly get a summary of the network performance of the MOOSDB and the clients it supports. The MOOS V10 DB supports a very lightweight way to see how things are going. When the DB starts you'll see it print out something like "network performance data published on localhost:9090 listen with "nc -u -lk 9090" ". So if you follow this advice and in a terminal start netcat (which is the "nc" command) listening on port 9090 it will receive UDP packets which contain performance data. Here is an example output - don't be put off by the fact that the client

<sup>3</sup> if they are using the AsyncComms

names are actually numbers in this case - that just happens to be the naming scheme this community was running. The network summary packet is sent once a second and contains valid statistics for that last second.

client name pkts in pkts out msgs in msgs out  $B/s$  in  $B/s$  out 0 20 17 20 20 1207 1227 1 19 19 19 19 1216 2177 total  $39$   $36$   $39$   $39$   $2423$   $3404$ 

## 7 Further Examples

## 7.1 Sharing Video Rate Data

Here is a simple example code for sharing video data using the package OpenCV<sup>4</sup>. The program can be started in one of two ways - once as a server which opens a camera and starts streaming images and as a client which displays them in a window. Note this is not an elegant program - it fixes the images size and does a fairly ugly bit of memory management. It is presented here as a quick and dirty exposition of using MOOS to send data at a moderate rate - its not an example of good use of OpenCV.

- Start a MOOSDB
- To start a server in a terminal window from the command line whilst in the directory containing the binary type :
	- ./camera\_example -s --moos\_name SERVER
- To start a client from a similar terminal to that above type :

```
– ./camera_example --moos_name A
```
• To start another client, you guess it, open another terminal and try

– ./camera\_example --moos\_name B

If you do the above you should see you camera output appearing in two windows with very little lag.

Listing 7: Example code to build a camera sharing example

```
#include "opencv2/opencv.hpp"
#i n cl u d e "MOOS/libMOOS/App/MOOSApp. h"
class CameraApp : public CMOOSApp
{
public :
    bool Iterate()
    {
         if (server_ ){
              vc_>>capture_frame_ ;
              cv : : cvtColor ( capture_frame_ , bw_image_ , CV_BGR2GRAY ) ;
```
4 so you will need OpenCV installed on your machine. The CMakeLists.txt file should find this installation and handle everything for you but if you are using mac ports you may need to specify the location of OpenCV in the ccmake gui as Cmake does not look in /opt by default.

```
cv::\texttt{resize(bw\_image_},\texttt{image_},\texttt{image_}.size(), 0, 0, cv::\leftrightarrowINTER_NEAREST ) ;
           \mathtt{Notify} ( "\mathtt{Image} ", (\mathtt{void} *) image_.data, image_.size().area(),\leftrightarrowMOOSLocalTime () );
     }
      else{cv::\texttt{imshow}("display", \texttt{image}_-);cv::waitKey(10);}
     return true;
}
bool OnStartUp()
{
     \texttt{SetAppFreq}\left( 20\,,400\right);
     SetIterateMode ( COMMS_DRIVEN_ITERATE_AND_MAIL ) ;
     image_ = cv :: Mat(378, 512, CV_8UC1);if (server_ )\{if (!vc_.\,open(0))return false;
     }
      else{f}cv::namedWindow("display", 1);}
     return true;
}
void OnPrintHelpAndExit ()
{
     PrintDefaultCommandLineSwitches ( ) ;
      \texttt{std}::\texttt{cout}{{\langle}\texttt{napplication \space specific \space help:\langle n",\texttt{m}(\texttt{m})\mid c=1, \texttt{m}(\texttt{m})\rangle}}std::cout<<" −s : be a video server grabs and sends images←
            ( no window) \ln",
     ext(0) ;
}
void OnPrintExampleAndExit ()
{
     std::cout\ll" ./video share -s \n";
     \mathsf{std} :: \mathsf{count} \ll^{\mathsf{M}} and on another terminal..\mathsf{h}";
     \texttt{std::count} \ll " \cdot / \text{video share} \n";
     ext(0);}
bool OnProcessCommandLine ()
{
     server_=m_CommandLineParser.GetFlag("-s");
     return true;
}
\overline{\text{bool}} OnNewMail (MOOSMSG_LIST \& mail)
{
     MOOSMSG_LIST :: iterator q;
      for (q = \text{mail} \cdot \text{begin}); q! = \text{mail} \cdot \text{end} (); q++}{
           if (q->IsName("Image")) {
                 std :: cerr<<" bytes : "<<q->GetBinaryDataSize()<<" latency "<<
```

```
std :: setprecision (3)<<(M00SLocalTime ()-q->GetTime ())*1←
                                 e3 \ll " ms \ r";
                   memcpy ( image_ . data , q−>GetBinaryData ( ) ,
                             q−>GetBinaryDataSize ( ) ) ;
              }
         }
         return true;
     }
    bool OnConnectToServer ()
    {
         if (!server_\texttt{Register}("Image", 0.0);
         return true;
    }
protected:
    cv : : VideoCapture vc_ ;
    cv : : Mat capture_frame_ , bw_image_ , image_ ;
    bool server_;
\};
int main(int argc, char* argv[])
{
    // here we do some command line parsing ...
    MOOS :: CommandLineParser P (argc, argv);
    1/m is sion file could be first free parameter
    \texttt{std::string mission_file} = \texttt{P}. \texttt{GetFreeParameter}(0, \text{ " Mission.moos" });//app name can be the second free parameter\texttt{std}::\texttt{string} app_name = P. GetFreeParameter (1\,,\,\, \text{''CameraTest''});
    CameraApp App ;
    App . Run ( app_name , mission_file , argc , argv ) ;
    return 0;
}
```
Listing 8: CMakeLists.txt to build the camera sharing example above

```
\#this builds an example program
project ( camera_example )
i f ( COMMAND cmake_policy )
        cmake_policy ( SET CMP0003 NEW )
endif ( COMMAND cmake_policy )
cmake_minimum_required (VERSION 2.8)
#find MOOS version 10 or later
find_package (MOOS 10)
find_package ( OpenCV )
set ( EXECNAME video_share )
#what files are needed?
```

```
set ( SRCS CameraExample . cpp )
#what include directives?
\{ \infty \} include_directories ( \{ \text{\#} \MOOS_INCLUDE_DIRS \} $\{\leftarrow \}OpenCV_INCLUDE_DIRS } )
#make a program !
add\_execute (\{\&\} EXECNAME \} \{\$ \{SRCS\} )
\#and link thus ...
target_link_libraries ( $ { EXECNAME } $ { MOOS_LIBRARIES }  $ { MOOS_DEPEND_LIBRARIES }  $ ←
    \{0penCV_LIBS\}
```
There are several things to note about this example which are worth spotting:

- 1. The way in which MOOS-V10 can handle command line argument parsing for you using the OnParseCommandLine() virtual function in CMOOSApp. Also note that the switches like --moos\_name are handled automatically for you. If this is a surprise read section ??.
- 2. The way in which in this example SetIterateMode is used to make the application respond quickly to the reception of mail.

## 8 Index of Example Codes

All of the examples given in the document can be found in the examples subdirectory. Here is a table describing what example shows what.

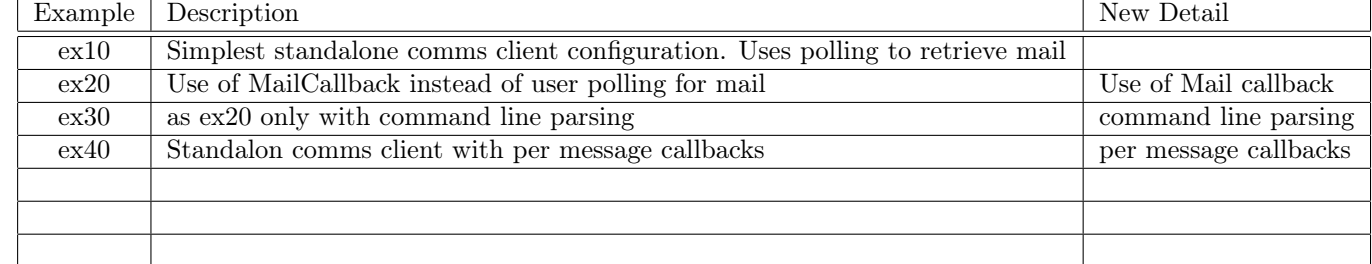